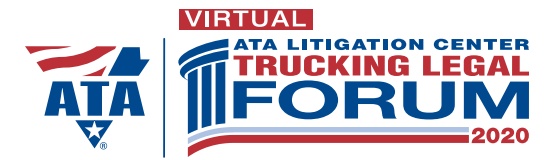

## Best Practices for Participants

**There are multiple ways to interact with speakers and other attendees. The following best practices are recommended to ensure that your selected virtual sessions are as smooth and productive as possible.**

## Before the Virtual Sessions

- Register for the ATA Litigation Center's Virtual Trucking Legal Forum.
- • Once fully registered, you will receive an email confirming your registration which will provide you with a link to sign up for each session you wish to virtually attend via Webex. You will receive a Webex confirmation email which contains a unique link for each session.
- • Accept the calendar invitation included in the Webex confirmation email. This includes important information required to join the meeting, such as the meeting number/URL and password.
- Get familiar with Webex. Use the Webex Test [Meeting](https://www.webex.com/test-meeting.html) to practice connecting audio and video, and using the Participant Chat, Q&A and Polling panels/features. *Note that only speakers will be on camera. You'll be able to see them but they won't see you.*

### The Day of the Virtual Sessions

- • Find a place with good internet or cellular service and little background noise.
	- If you are in a public place, it is recommended that you use a set of headphones with a built-in microphone.
- • Be on time. If possible, join the session 10-20 minutes prior to the starting time. We hope everyone will use this time to interact with presenters and fellow attendees.

#### THE VIRTUAL SESSION ROOM

When you join a session, the meeting room will look similar to this:

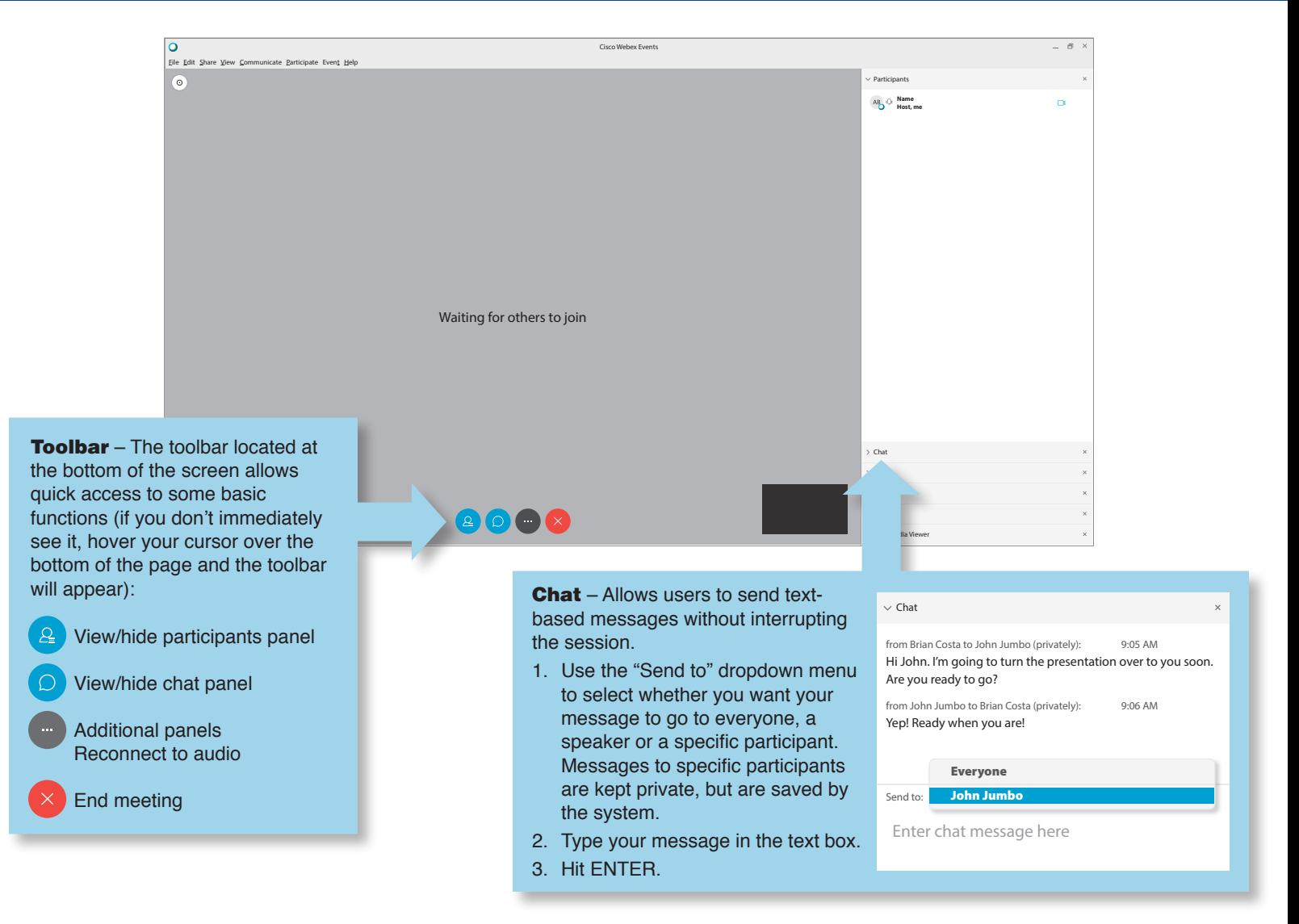

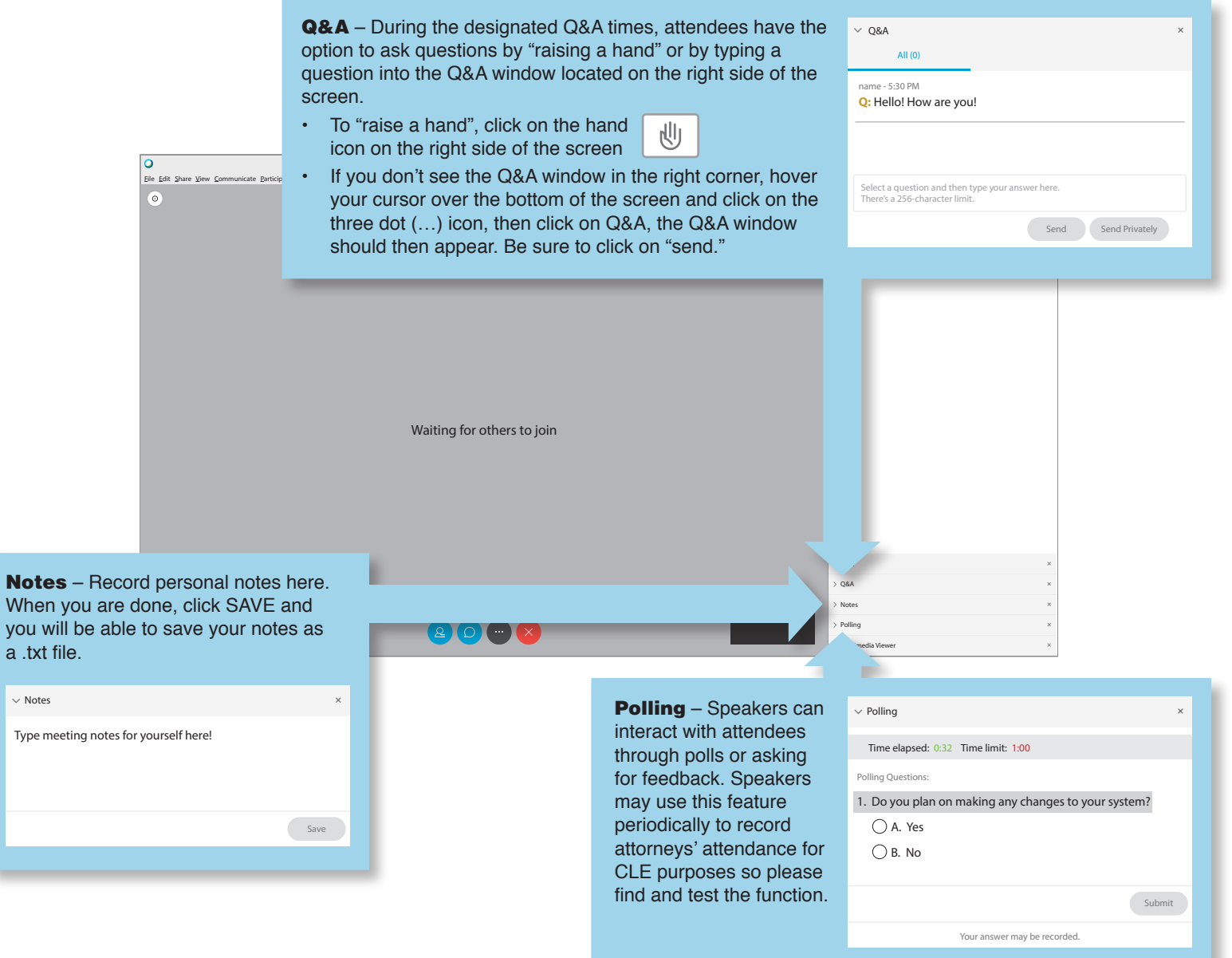

# ATTENTION ATTORNEYS

**Many State Bars require that providers of virtual continuing legal education (like the ATA Litigation Center) periodically verify and record attorneys' active attendance during each session.**

#### **To do that it will be essential that you:**

- 1. Register for each session you plan to attend and for which you plan to receive credit
- 2. Do the [Webex](https://www.webex.com/test-meeting.html) Test in advance so you know your system is compatible and you don't need to download any software to use this platform
- 3. Find and acquaint yourself with the following features:
	- a. Hand raise and Q&A
	- b. Polling
	- c. Chat
- 4. Listen for audio codes some State Bars require presenters to periodically provide a code during the virtual session. Attendees seeking CLE credit in those states will need to write down the code and later include it in the form submitted for credit to the State Bar.

Two weeks prior to the Virtual 2020 Trucking Legal Forum, the ATA Litigation Center will post online (with a link on [https://ataforum.trucking.org\)](https://ataforum.trucking.org/) and email each attorney registered with the state rules related to virtual CLE requirements. We will also note whether we have received final approval from the State Bar.